Link:<https://github.com/Anonymousdog/displaycameras>

# **Displayvideo**

Link:<https://github.com/Anonymousdog/displaycameras> Image: <https://nc.masilux.de/index.php/s/MkGL2tcwqS2yCeQ>

## **Mein Vorgehen**

### **System installieren**

- 1. Raspian lite runterladen unter [https://downloads.raspberrypi.org/raspbian\\_lite\\_latest](https://downloads.raspberrypi.org/raspbian_lite_latest)
- 2. Login (pi / raspberry) Vorsicht englische Tastatur
- 3. um Firmware zu aktualisieren "sudo su → rpi-update"
- 4. neustart
- 5. um Software zu aktualisieren "sudo su → apt update → apt upgrade → apt autoremove"
- 6. neustart

#### **Displayvideo installieren**

- 1. nach root wechseln "sudo su"
- 2. das Packet mit "wget <https://github.com/Anonymousdog/displaycameras/releases/latest>" runterladen
- 3. danach auspacken "tar -xvzf ./<source\_code.tar.gz>"
- 4. die install.sh ausführbar machen "chmod +x ./install.sh"
- 5. und installieren "./install.sh"

#### **Displayvideo einrichten**

#### Im Verzeichnis /etc/displayvideo sind die Konfigurationsdateien

- 1. Nummerierter Listenpunkt die layout.conf.default wird genommen wenn keine andere da ist
- 2. wenn man eine Auflösung von 1980×1020 hat kann man eine Konfigurationsdatei mit Namen "layout.conf.1920×1020" erstellen die wird dann genommen wenn diese Auflösung auch eingestellt ist.
- 3. Beipiele findet man im runtergeladenen Paket

#### **Autostart einrichten**

1. verzeichnis .config im pi homeverzeichnis erstellen "mkdir /home/pi/.config"

- 2. Datei autostart erstellen und "sudo displayvideo start" reinschreiben
- 3. danach das der Pi nicht bei einem Start nach dem Benutzer fragt ihn im Programm "raspiconfig" so einstellen das er ohne Anmeldung startet
- 4. nach einem Neustart des Rpi sollten die Bilder der Kameras gezeigt werden

#### **sonstiges**

```
displayvideo start -> startet das Programm
displayvideo stop -> stopt das Programm
displayvideo restart -> startet das Programm neu
displayvideo status -> zeigt den status der Cams an
```
From: <https://wiki.lug-wr.de/wiki/> - **Wiki der Linux User Group Wernigerode**

Permanent link: **[https://wiki.lug-wr.de/wiki/doku.php?id=user:masilux:unifi\\_video\\_kamera\\_raspi](https://wiki.lug-wr.de/wiki/doku.php?id=user:masilux:unifi_video_kamera_raspi)**

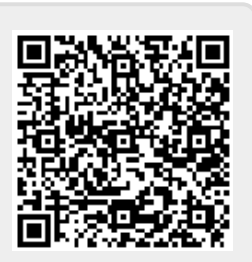

Last update: **2020/11/10 14:34**